I purchased a Guest Pass to a Blue Barn Quilt Guild meeting. How do I find the zoom link and other info?

• You will go to bluebarnquiltco.com and in the upper right corner on the home page you will see Account (with a person icon).

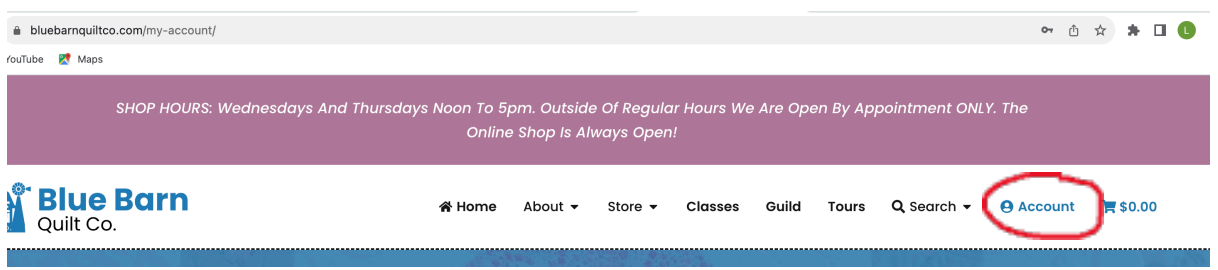

• Click on Account. You will log in with your user name or email and your password. If you have not set this up previously you will need to do that first. If you can't remember your password you can click on Lost Your Password? and create a new one.

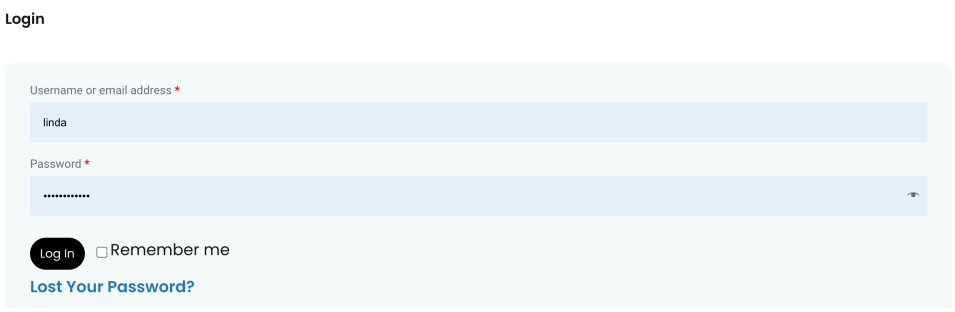

• Once you have logged into your account, you will be at the My Account page. On the left side there is a menu. Click on Memberships (think: you are a Member of the Blue Barn Family).

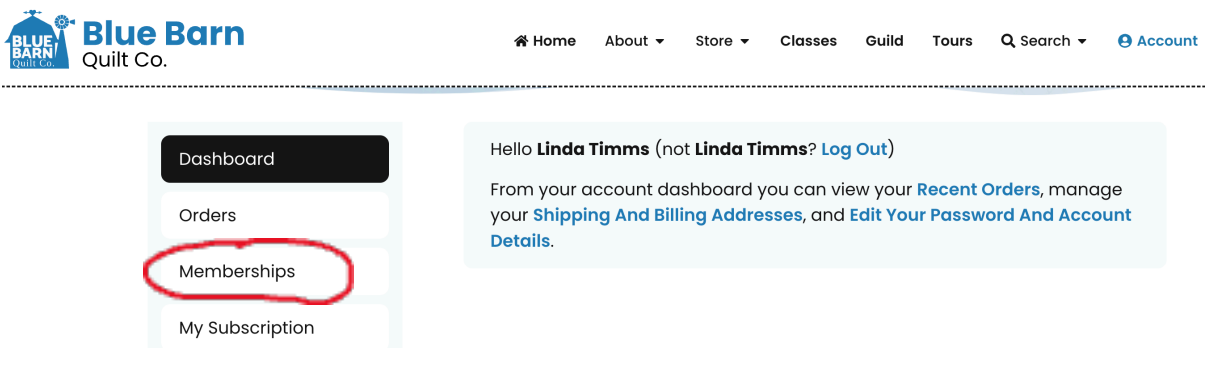

• When you click on Memberships you will see any classes, events or your Guild Membership that is associated with your account.

• Click on View for the Blue Barn Quilt Guild meeting you will be a guest at:

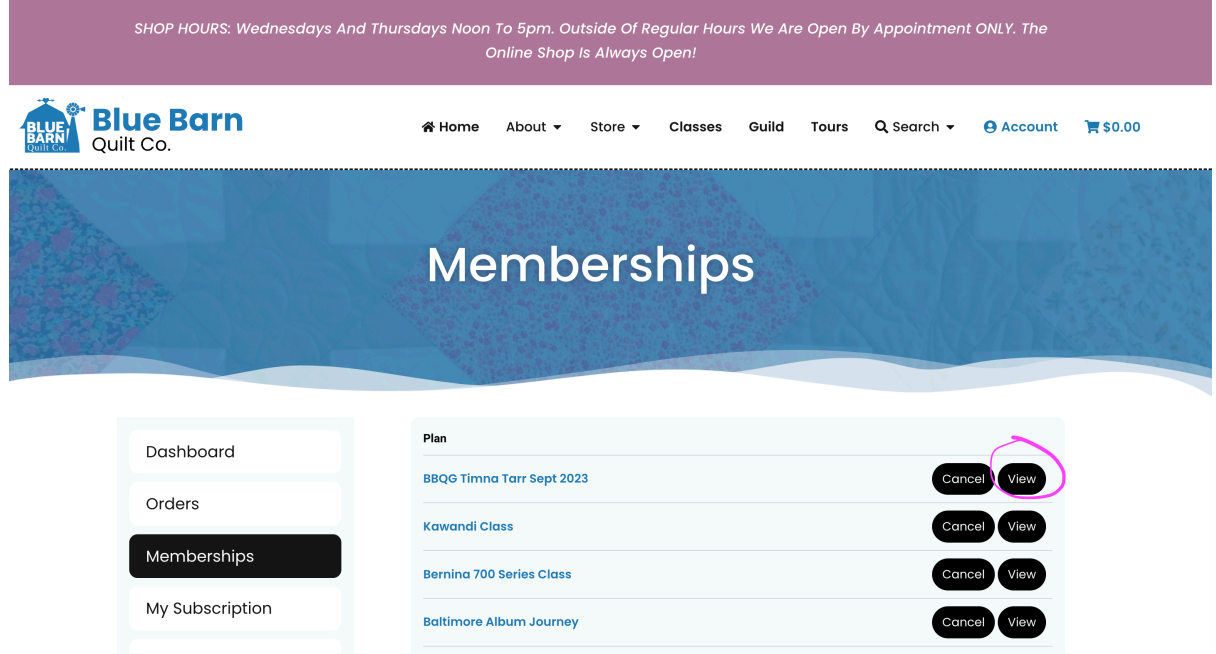

• Once you click on view a **second** time, the schedule page will come up for the specific meeting. This will be where you will find all of the detailed information; date, time, description, location, zoom link, and the recording after the Guild Meeting. If you click on the blue Virtual Link it will take you right to the meeting waiting room.

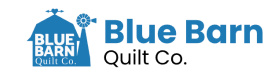

 $\hat{ }$ 

## Schedule

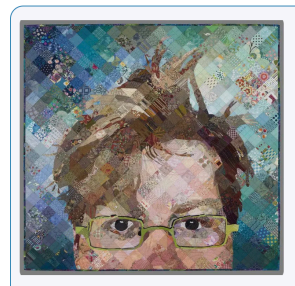

Come and join us **BBQG Timna Tarr Sept 2023** 

**i** September 12, 2023, 7:00 pm - September 12, 2023, 9:00 pm

## Description...

Timna is known for making fun, colorful, award-winning quilts. Join her for a trunk show of her quilting<br>journey. She talks about her design and color choices, as well as the personal stories behind the quilts.

## Address

51321 Range Road 24 Parkland County, Alberta, T7Y 2K4

**Downloads** Not all events include the same type of attachments.

**Virtual Link** https://us02web.zoom.us/j/86248440131?<br>pwd=d281tzvacgjyzu51d05zounsyzhgdz09